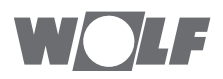

 $FW \leq 2.30$  $\Xi$  $\mathbb{C}$ 14:12  $\overline{3}$  20.8 °C 2.21 bar⊘

### **DE** Bedienungsanleitung für den Benutzer **BEDIENMODUL BM-2**

Deutsch | Änderungen vorbehalten!

## **Bildschirmschoner**

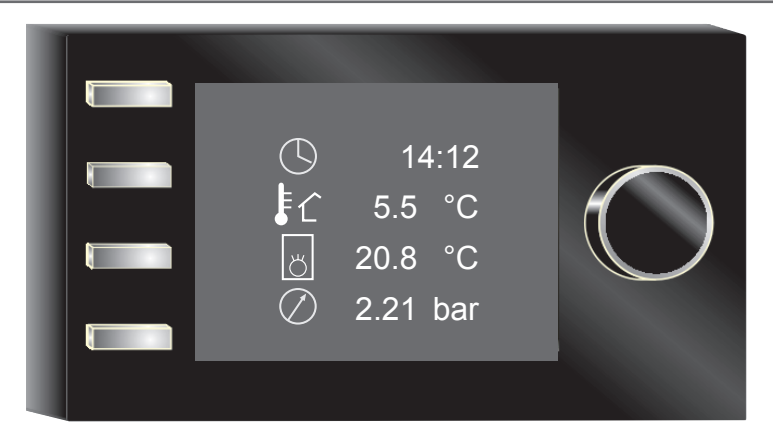

#### Beenden:

► Taste drücken.

Benutzeroberfläche Vereinfacht Benutzeroberfläche Erweitert

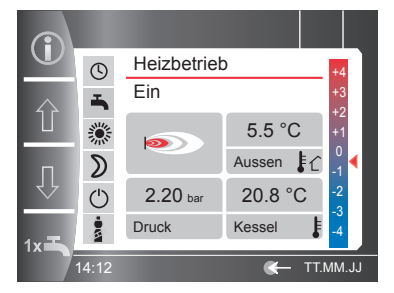

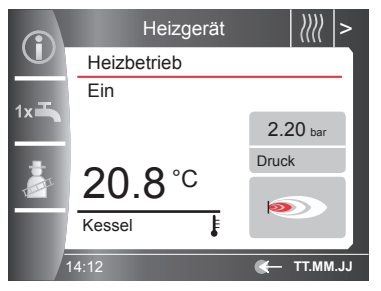

#### **Was möchte ich tun?**

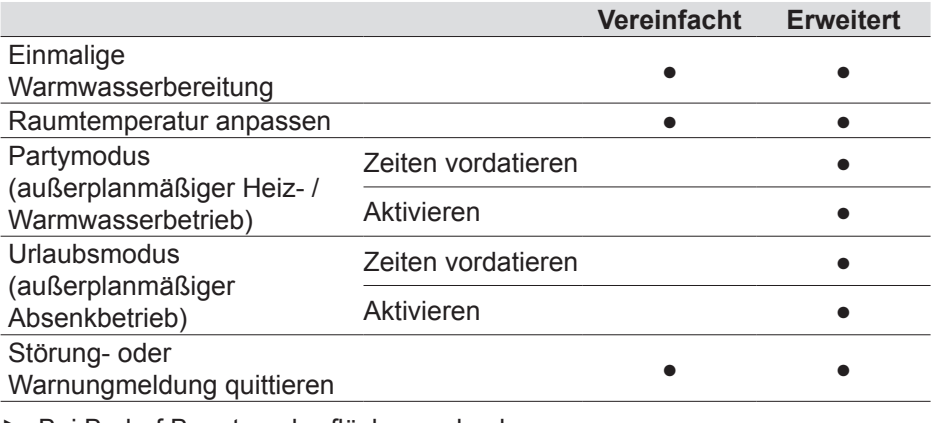

► Bei Bedarf Benutzeroberfläche wechseln.

## **Benutzeroberfläche wechseln**

#### **Benutzeroberfläche wechseln**

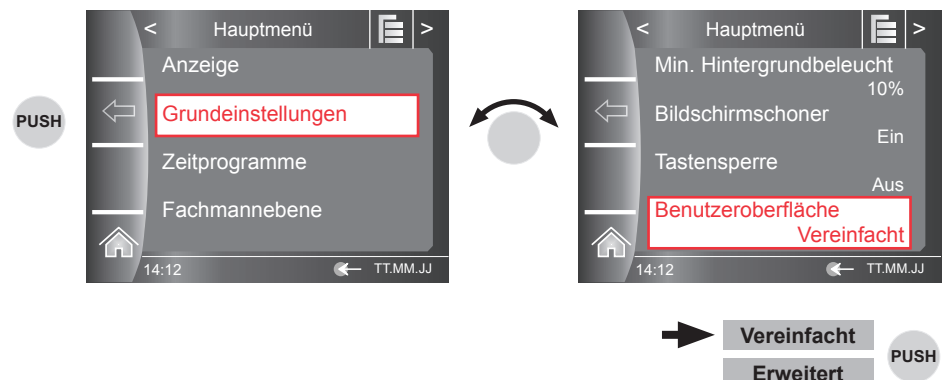

Montageanleitung für den Fachhandwerker Bedienmodul BM-2

Weitere Einstellungen:

- Estrichtrocknung
- Tagtemperatur kühlen
- Zeitprogramme
- Solaranlage
- Lüftungsgerät
- und vieles mehr

# **Vereinfachter Modus**

### **SCHNELLSTARTTASTEN**

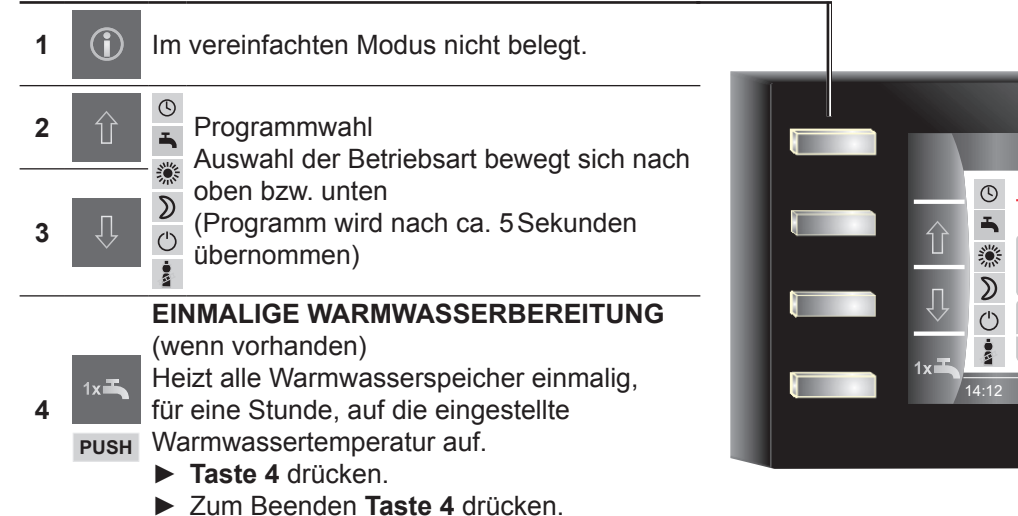

Heiz Ein

 $2.2$ Druck

 $\bullet$ 

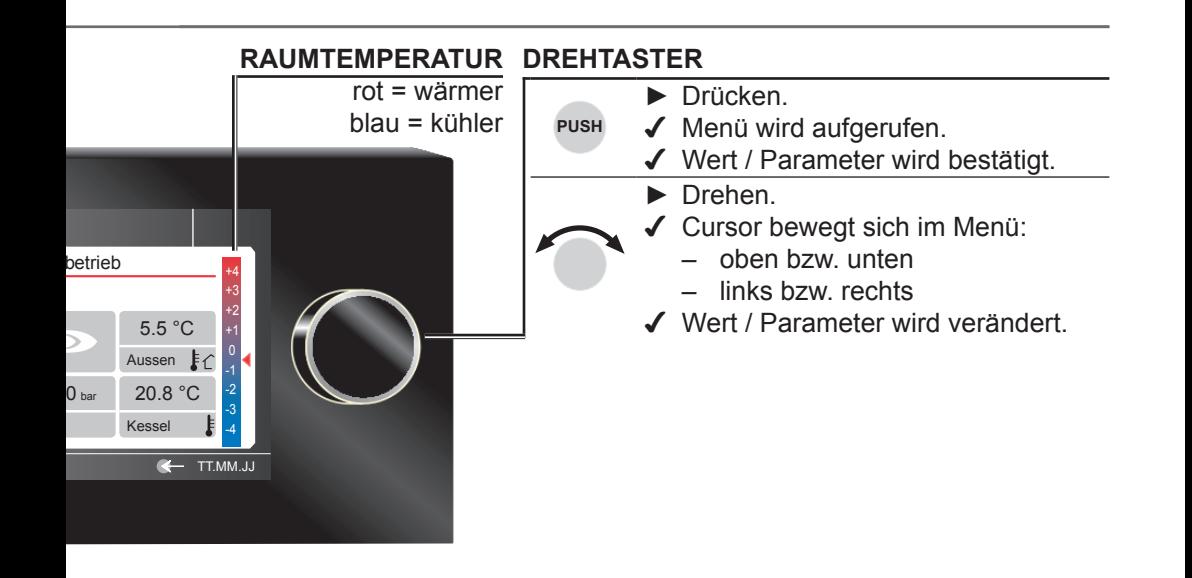

## **Erweiterter Modus**

#### **SCHNELLSTARTTASTEN**

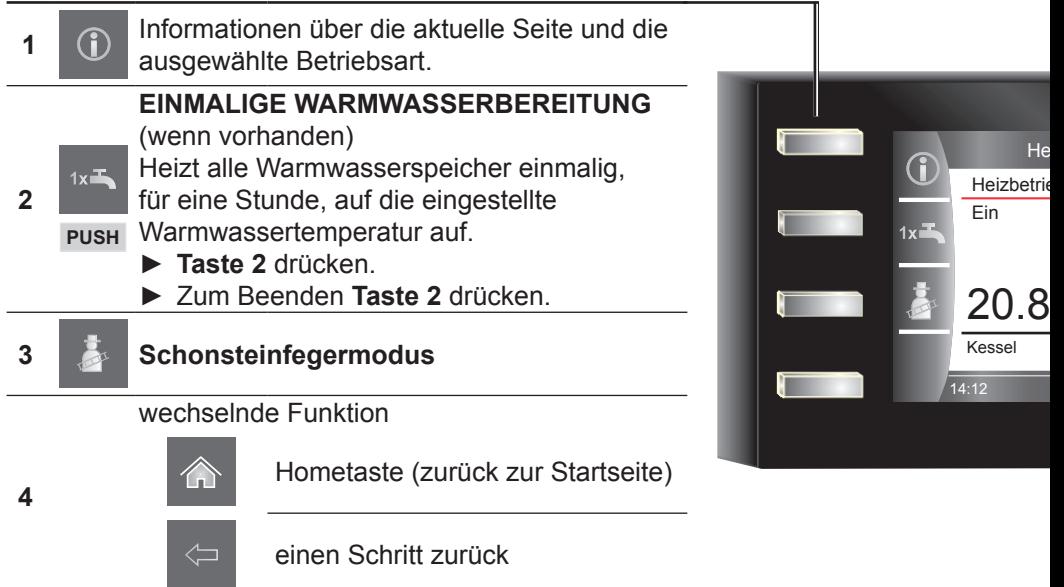

#### **RAUMTEMPERATUR anpassen**

#### Startbildschirm 
► Heiz- / Mischerkreis auswählen.

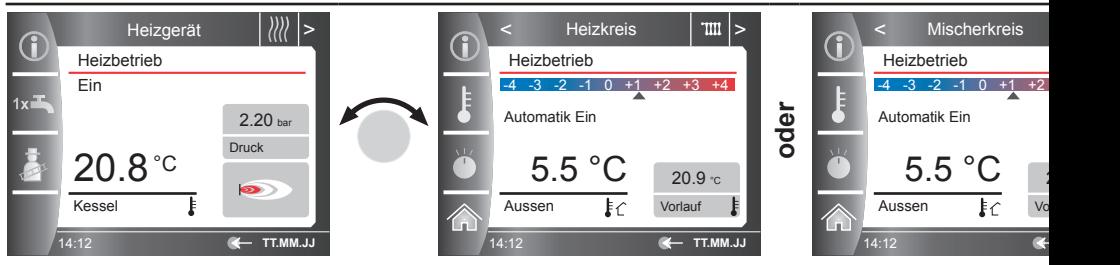

#### **PARTYMODUS / URLAUBSMODUS einstellen**

Startbildschirm 
► Heiz- / Mischerkreis auswählen. ▶ Party- / Urla

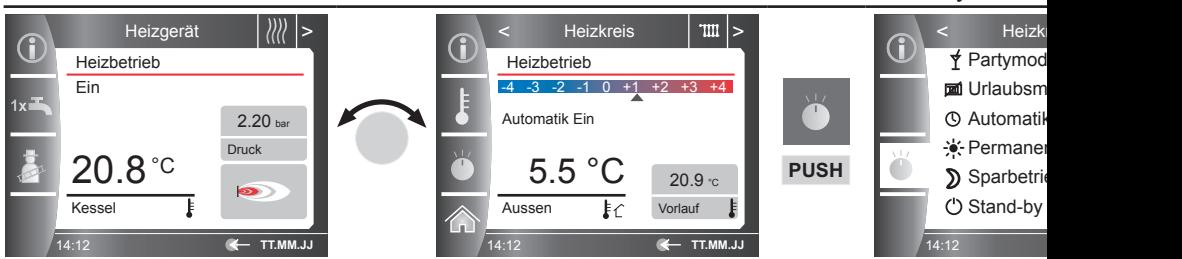

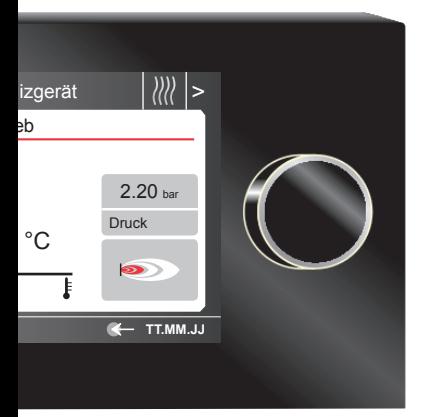

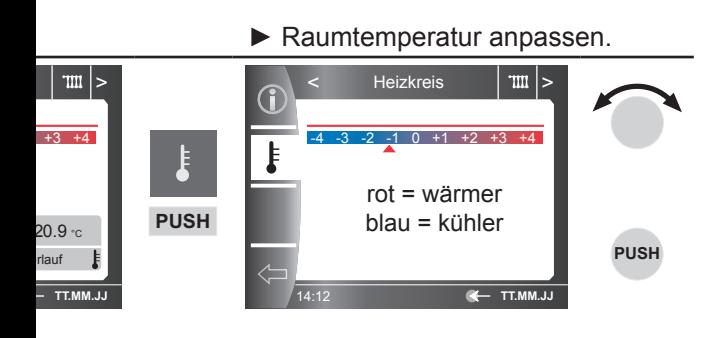

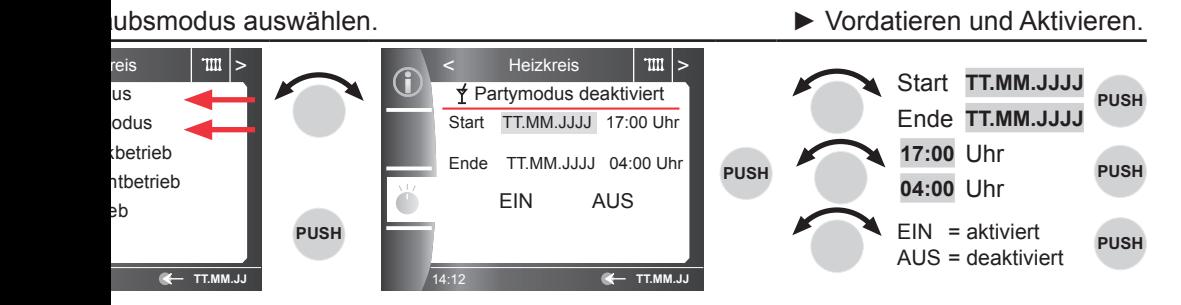

# **Störung**

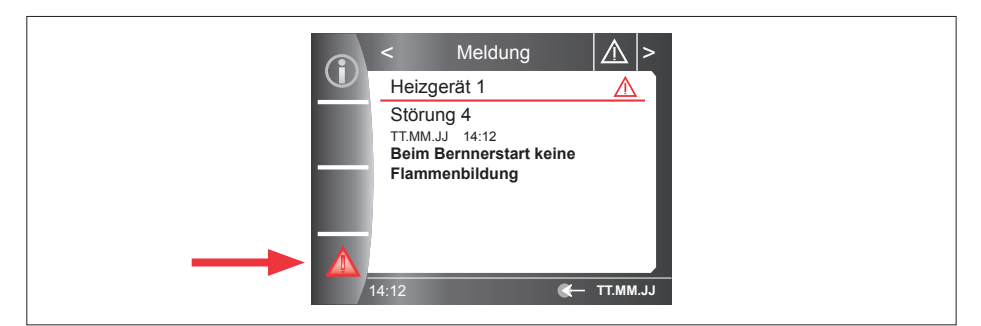

#### **Abb. 1.1 Anzeige Meldungen**

Wird eine Störung angezeigt:

- ► **Taste 4** drücken.
- ✔ Wärmeerzeuger wird entriegelt und geht wieder in Betrieb.

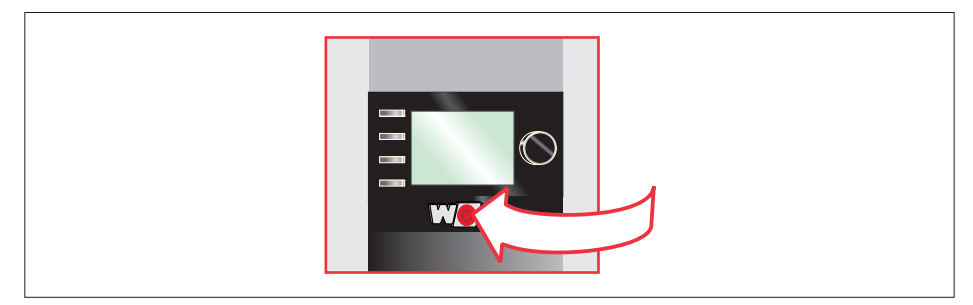

#### **Abb. 1.2 Betriebsschalter**

Störung weiterhin vorhanden:

- ► Wärmeerzeuger am Betriebsschalter aus- und wieder einschalten.
- ► **Taste 4** drücken.

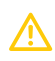

### **VORSICHT**

#### **Unsachgemäße Reparatur!**

Gefährdungen von Personen und Beschädigung der Anlage.

► Reparatur von einem Fachhandwerker durchführen lassen.

Störung weiterhin vorhanden:

- ► Wärmeerzeuger am Betriebsschalter ausschalten.
- ► Fachhandwerker verständigen.

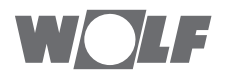